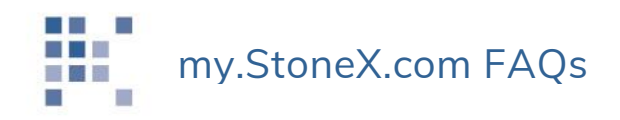

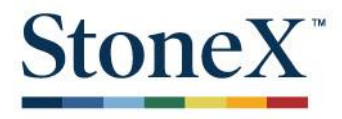

This document answers some common questions about navigating my.StoneX.com.

## Q: How do I log in to my.StoneX.com?

*Simply open a browser and navigate to [https://my.StoneX.com.](https://my.intlfcstone.com/) Enter the same username and password you currently use to see your statements.* 

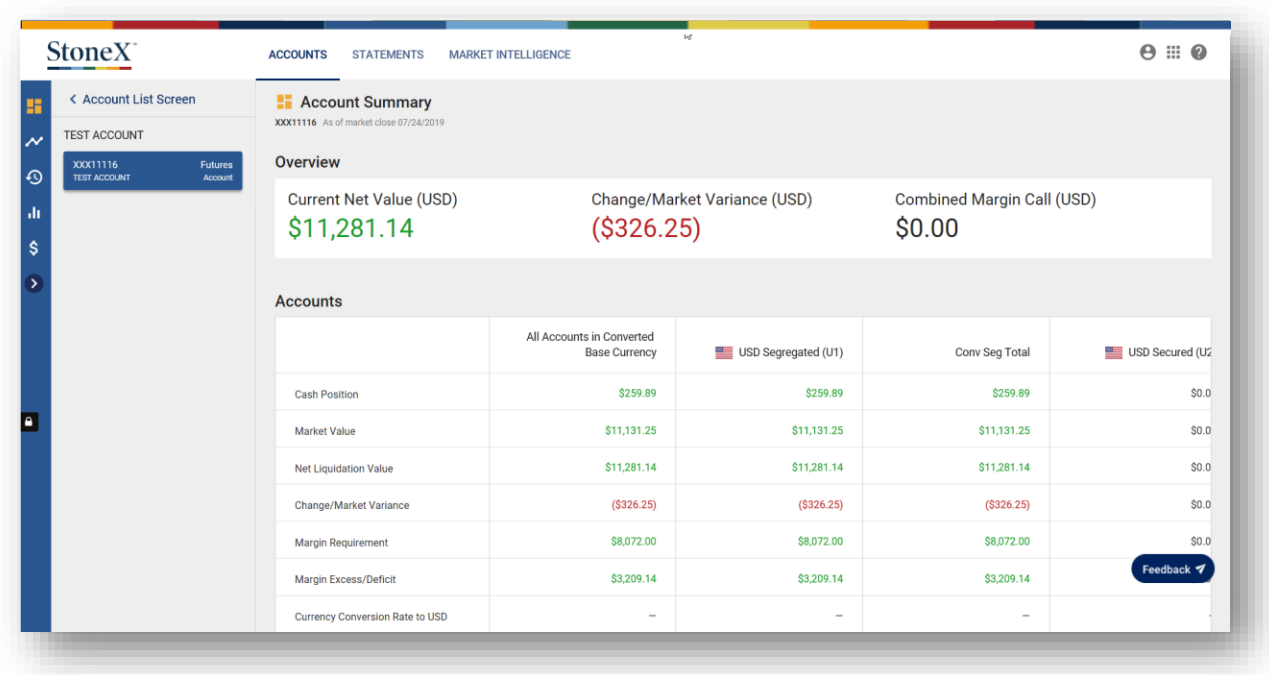

Q: What should I expect to see in the Positions tab?

*This section should include all open Futures, Exchange-traded Options, and OTC commodities positions you are authorized to view.* 

Q: What should I expect to see in the Cash Activity tab?

*This section shows all cash movement in or out of the account as of the previous business day.* 

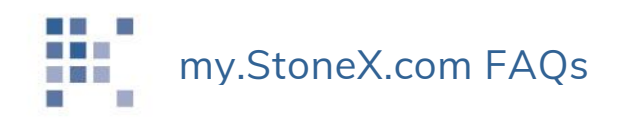

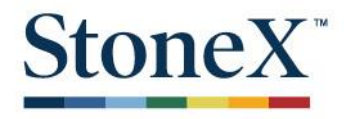

Q: What should I expect to see in the Realized G/L tab?

*This section shows all debits and credits posted to the account due to trading activity. Figures are provided as of the previous business day.* 

Q: What if an account is missing online?

*We will only display futures, options, commodities swaps, and commodities structured products account that are open. Closed accounts will not appear online. If one of these accounts does not appear under your login, please call your StoneX representative to let us know.* 

Q: Can I download the data into an Excel file?

*Yes, you can download and export and Positions and Prior Day Activity information. You can export the data as an Excel file (.xlsx) or as a .csv file.* 

Q: What should I do if my profile contains outdated information?

*Please contact your StoneX representative to update our records.* 

Q: Can I search for historical data over custom time frames?

*Yes.* 

Q: What if the online data does not match my statement?

*For FCM (futures) products: Online figures display as intraday for Positions, and T+1 for Cash Positions and Realized G/L. Please contact your StoneX representative with any questions.* 

*For OTC products: Online figures display as T+1. Please contact your StoneX representative with any questions.* 

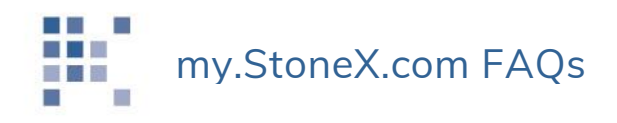

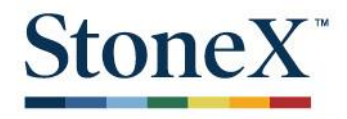

## Q: What do the icons located on the Positions page mean?

*This table describes each icon.* 

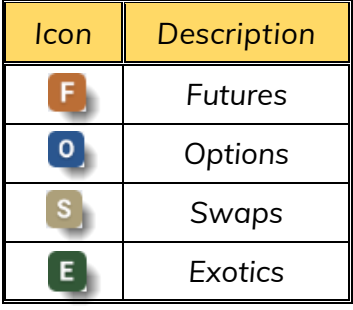

Q: How do I view the see specific components of a structured product?

*When viewing the Positions screen, click the Filters button and provide the Global ID number located on your screen. This allows you to see each structure/accumulator or complete trade on one screen, instead of having to search through a .pdf document for each part (or leg) of a given trade.* 

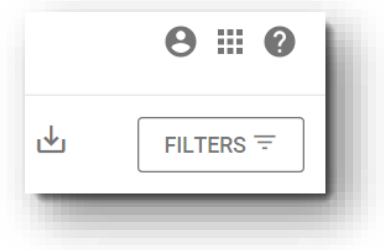

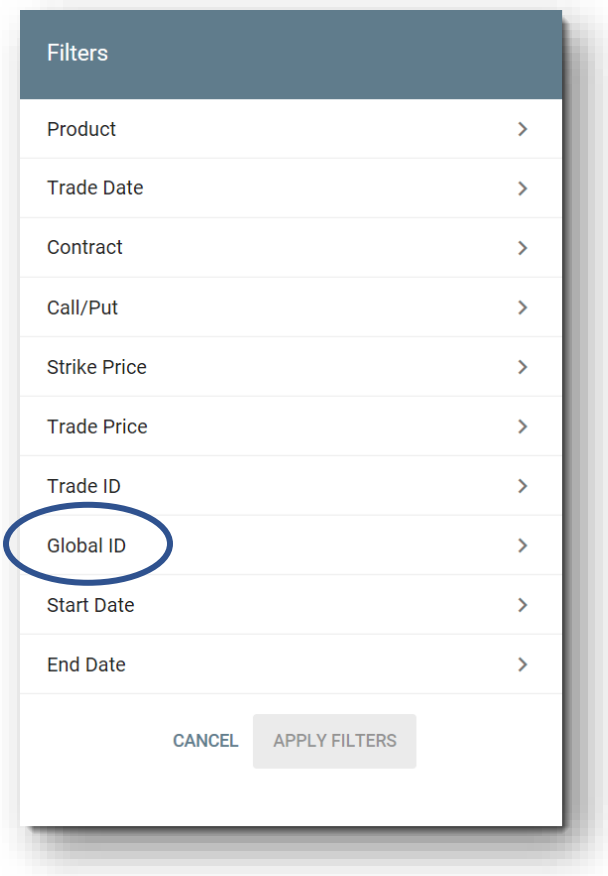